# Individuazione guasto hardware su un punto di accesso wireless (WAP)  $\overline{\phantom{a}}$

# **Obiettivo**

L'identificazione dei guasti hardware su un punto di accesso wireless (WAP) è utile per determinare se il punto di accesso wireless deve essere sostituito o se è sufficiente la risoluzione dei problemi per un funzionamento ottimale della rete.

L'obiettivo di questo articolo è quello di mostrare la procedura per identificare i guasti hardware sul punto di accesso wireless.

#### Dispositivi interessati | Versione firmware

- WAP121 | 1.0.6.5 ([scarica la versione più recente\)](https://software.cisco.com/download/home/284142921)
- WAP131 | 1.0.2.8 ([scarica la versione più recente\)](https://software.cisco.com/download/home/284142921)
- WAP150 | 1.0.1.7 ([scarica la versione più recente\)](https://software.cisco.com/download/home/284142921)
- WAP321 | 1.0.6.5 ([scarica la versione più recente\)](https://software.cisco.com/download/home/284142922)
- WAP351 | 1.0.2.8 ([scarica la versione più recente\)](https://software.cisco.com/download/home/284142922)
- WAP361 | 1.0.1.7 ([scarica la versione più recente\)](https://software.cisco.com/download/home/284142922)
- WAP371 | 1.3.0.3 ([scarica la versione più recente\)](https://software.cisco.com/download/home/284142922)
- WAP551 | 1.2.1.3 ([scarica la versione più recente\)](https://software.cisco.com/download/home/284142931)
- WAP561 | 1.2.1.3 ([scarica la versione più recente\)](https://software.cisco.com/download/home/284142931)
- WAP571 | 1.0.0.17 [\(scarica la versione più recente](https://software.cisco.com/download/home/284142931))
- WAP571E | 1.0.0.17 [\(scarica la versione più recente](https://software.cisco.com/download/home/284142931))

# Individuazione errori hardware

### Controllare il collegamento fisico e le luci

Nota: Le immagini possono variare a seconda del modello di WAP in uso. Le immagini utilizzate in questo articolo sono tratte da WAP321.

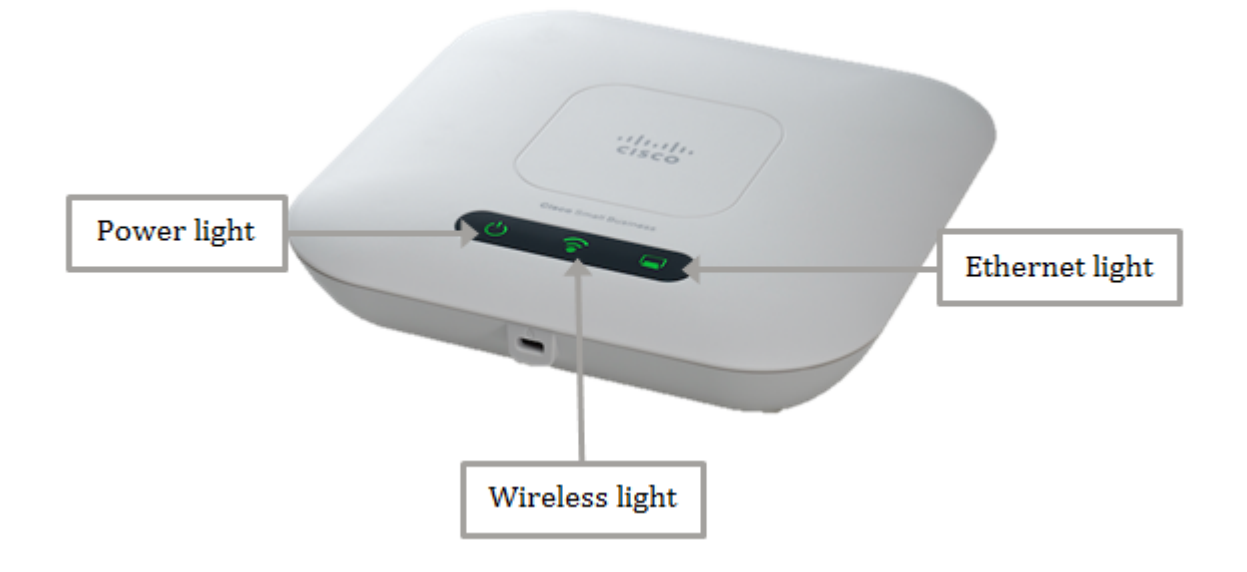

# Passaggio 1

Se il WAP utilizza l'alimentazione tramite Power over Ethernet (PoE), verificare che il cavo Ethernet che lo collega dalla porta Ethernet alla sorgente PoE sia collegato correttamente. Se utilizza un adattatore di alimentazione CA, verificare che l'adattatore sia collegato correttamente alla porta di alimentazione e che sia collegato alla presa di corrente.

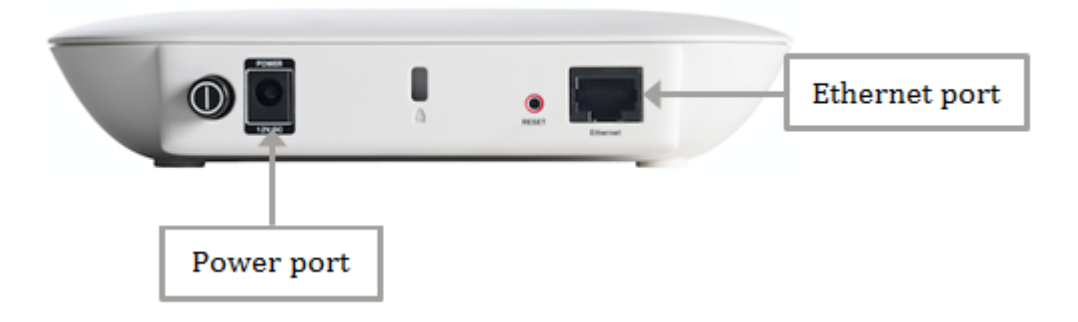

Nota: Prendere nota del tipo di PoE richiesto dal WAP per assicurarsi che riceva l'alimentazione completa dal router o dallo switch. Controllare nella documentazione dei dispositivi se supporta lo standard 802.3af o High Power 802.3at PoE e verificare se lo switch o il router in uso è in grado di fornirlo al WAP. Per verificare la fonte di alimentazione PoE sul punto di accesso, fare clic [qui](/content/en/us/support/docs/smb/wireless/cisco-small-business-500-series-wireless-access-points/smb5482-verify-power-over-ethernet-poe-power-source-standard-on-the.pdf).

### Passaggio 2

Controllare la spia di alimentazione del WAP e osservarne lo stato normale come segue:

- OFF (Verde) Sistema OFF
- Solido (verde) Il sistema è acceso e pronto
- Lampeggiante (verde) Avvio o test automatico del sistema o acquisizione dell'indirizzo IP
- Lampeggiante (giallo) Rilevamento errori hardware

### Passaggio 3

Se la spia Power è spenta, collegarla a un'altra presa di corrente o provare a utilizzare un altro adattatore di corrente con le stesse specifiche, quindi controllare nuovamente la spia Power. Ciò consente di identificare se il problema si verifica nell'adattatore di alimentazione, nella presa di corrente o nel dispositivo stesso.

#### Passaggio 4

Controllare la spia Ethernet sul WAP e osservarne lo stato normale come segue:

- OFF (Verde) Non viene rilevato alcun collegamento.
- ON (Verde) Viene rilevato il collegamento.
- Lampeggiante (verde) Trasmissione o ricezione di dati.

#### Passaggio 5

Se la spia Ethernet è spenta, verificare che entrambe le estremità del cavo Ethernet siano fissate correttamente alla porta Ethernet del computer e al WAP. È inoltre possibile provare a utilizzare un altro cavo Ethernet e quindi controllare nuovamente la luce. In questo modo è possibile identificare se il problema si trova nella connessione fisica, nel cavo Ethernet o nel dispositivo stesso.

## Passaggio 6

Controllare la spia Wireless del dispositivo WAP e osservarne lo stato normale come segue:

• Lampeggiante (verde) - Trasmissione o ricezione di dati wireless.

#### Passaggio 7

Se una delle spie non si accende o non si comporta normalmente anche dopo aver eseguito le operazioni descritte in precedenza, è necessario ripristinare le impostazioni predefinite di fabbrica del WAP. Per ulteriori informazioni, fare clic [qui.](/content/en/us/support/docs/smb/wireless/cisco-small-business-100-series-wireless-access-points/smb5180-reboot-and-reset-the-wireless-access-point-to-factory-defaul.html) Ciò può anche significare che il firmware sul WAP deve essere aggiornato. Per istruzioni, fare clic [qui.](/content/en/us/support/docs/smb/wireless/cisco-small-business-100-series-wireless-access-points/smb5193-upgrade-firmware-on-wireless-access-point.html)

Nota: Se tutte le operazioni descritte sopra non funzionano, è possibile che il dispositivo debba già essere sostituito.

A questo punto, dovrebbe essere stato identificato un guasto hardware sul punto di accesso wireless.